# Trial Reporting Capabilities of ARM 9

See www.gdmdata.com/resources/meetings.htm for presentation copy (Meeting Calendar link on left navigation panel of www.gdmdata.com)

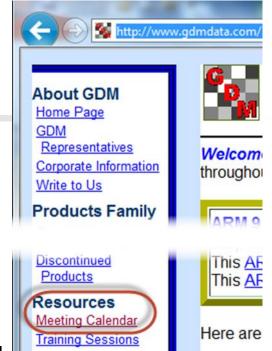

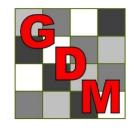

Steven R. Gylling

Gylling Data Management, Inc.

August 2013

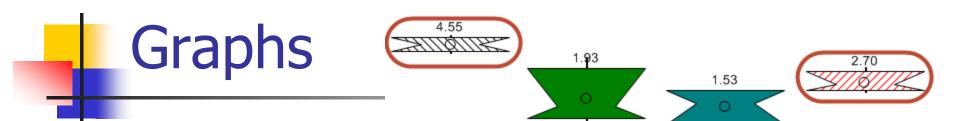

- Display untreated/check and reference treatments with special colors
- Hover mouse over outlier 'X' on boxwhisker graph to show plot number(s) (especially useful × with subsamples)

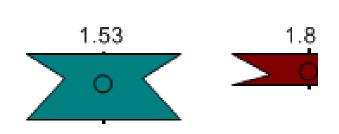

#### Graphs

- Auto-size graph title boxes in new graph to optimize using graph space
- Resize y-axis to show all outliers of boxwhisker graph (previously you had to manually size)

2X 2.50

- Treatment Description on Trial Map is used for treatment labels on graph.
- Use Horizontal bar graph to better display long treatment names.
- Use Next Data/Previous Data buttons on Graph window to display the same graph for other data columns.

Use "Error Bars" tab on Graph Options to display standard deviation or standard error bars. **Note:** ARM graph error bars use appropriate AOV error term for design. On many graph programs (such as Excel) error bars are only correct for Completely Random design.

- "Show data labels" on Labels tab of Graph Options shows treatment means.
- Use "Display AOV mean comparison letters" on Labels tab of Graph Options to show AOV mean comparison letters.
- Treatment selection order (e.g. 5 4 3 2 1) defines treatment order on a graph.

Clipboard button is the easiest way to copy

graphs to another program

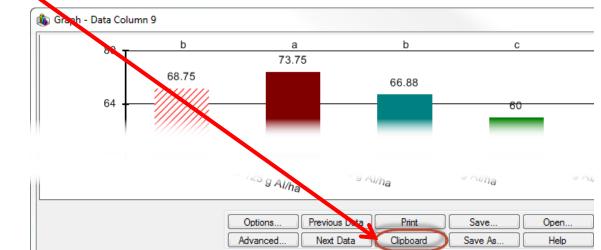

Paste in destination program to include the graph.

#### Print Reports: Remove page break when...

 'Remove page break when blank space exceeds (%)' option reduces unused space on report pages

| Current printer<br>HP Color LaserJet CP3505 F | CL6         |             | Print              |
|-----------------------------------------------|-------------|-------------|--------------------|
|                                               |             |             | After print:       |
| Orientation                                   | Print range |             | Close Print dialog |
| Portrait                                      | Al          |             |                    |
| Landscape                                     | Pages       |             | Preview            |
| Page order<br>Down, then over                 |             | Copies: 1 🚖 | Page Setup         |
|                                               |             | Spacing:    | Print Setup        |
| Over, then down                               |             |             | Think Ookop        |
|                                               |             | Normal 🔫    |                    |

### Print Reports: Remove page break when...

#### Can shrink 4 pages to 1

| Reps         | s:4 ApplCo<br>yvol:200 L/ha        | ode: A       | Mi           | Plots: 2<br>x size: | 2.5 by         | 10 m<br>liters | eters<br>(min 2 | 2 15)           |                |             |             |                           |          |     |     |     |
|--------------|------------------------------------|--------------|--------------|---------------------|----------------|----------------|-----------------|-----------------|----------------|-------------|-------------|---------------------------|----------|-----|-----|-----|
| Trt          | Treatment<br>Name                  | Form         | Form         | Form                |                | Rate           | Appl            | Spray           | Volume<br>Unit | Mix<br>Size | Mix<br>Unit | Amt Product<br>to Measure |          | 2   | 3   | 4   |
| 3            | TUB                                | 250          | G/L          | EC                  | 1              | Vha            | ABC             |                 |                |             |             | 10.75 m Vmx               | : 101    | 202 | 301 | 402 |
| 1            | Untreated Check                    |              |              |                     |                |                | ABC             |                 |                |             |             |                           | 102      | 205 | 303 | 401 |
| 4            | TILT 250                           | 250          | G/L          | EC                  | 0.5            | Vha            | ABC             |                 |                |             |             | 5.375 m l/mx              | : 103    | 204 | 305 | 404 |
| 2            | TUB                                | 250          | G/L          | EC                  | 0.5            | Vha            | ABC             |                 |                |             |             | 5.375 m Vmx               | : 104    | 201 | 302 | 403 |
| 5            | MICO 60                            | 600          | G/L          | EC                  | 1.5            | Vha            | AB              | 250             | L/HA           | 2.65        | Liters      | 15.9 ml/mx                | 105      | 203 | 304 | 405 |
| Spra         | s:4 ApplCo<br><u>yvol:200L/ha</u>  |              | Mi           | x size:             | 2.15           | liters         | (min 2          | 2.15)           |                |             |             |                           |          |     |     |     |
| Trt<br>No.   | Treatment<br>Name                  | Form<br>Conc | Form<br>Unit | Form<br>Type        | Rate           | Rate<br>Unit   | Appl<br>Code    | Spray<br>Volume | Volume<br>Unit | Mix<br>Size | Mix<br>Unit | Amt Product<br>to Measure |          | 2   | 3   | 4   |
| 3            | TUB                                | 250          | G/L          | EC                  | 1              | Vha            | ABC             |                 |                |             |             | 10.75 ml/mx               | : 101    | 202 | 301 | 402 |
| 1            | Untreated Check                    |              |              |                     |                |                | ABC             |                 |                |             |             |                           | 102      | 205 | 303 | 401 |
| 4            | TILT 250                           | 250          | G/L          | EC                  | 0.5            | Vha            | ABC             |                 |                |             |             | 5.375 m Vmx               | : 103    | 204 | 305 | 404 |
| 2            | TUB                                | 250          | G/L          | EC                  | 0.5            | Vha            | ABC             |                 |                |             |             | 5.375 m Vmx               | : 104    | 201 | 302 | 403 |
|              | MICO 60                            |              | G/L          |                     |                |                | AB              |                 | L/HA           | 2.65        | Liters      | 15.9 ml/mx                | 105      | 203 | 304 | 405 |
| Reps<br>Spra | s:4 ApplCo<br><u>yvol:200 L/ha</u> | ode: C       | Mi           | Plots: 2<br>x size: | 2.5 by<br>2.15 | 10 m           | eters<br>(min 2 | 2.15)           |                |             |             |                           |          |     |     |     |
|              | Treatment<br>Name                  |              |              |                     |                |                |                 |                 |                |             |             |                           | Rep<br>1 | 2   | 3   | 4   |
| 3            | TUB                                | 250          | G/L          | EC                  | 1              | Vha            | ABC             |                 |                |             |             | 10.75 ml/mx               | 101      | 202 | 301 | 402 |
| 1            | Untreated Check                    |              |              |                     |                |                | ABC             |                 |                |             |             |                           | 102      | 205 | 303 | 401 |
| 4            | TILT 250                           | 250          | G/L          | EC                  | 0.5            | Vha            | ABC             |                 |                |             | -           | 5.375 ml/mx               |          |     |     |     |
| _            | TUB                                | 250          | G/L          | EC                  | 0.5            | Vha            | ABC             |                 |                |             |             | 5.375 ml/mx               | 104      | 201 | 302 | 403 |
| 5            | FUNGOL                             | 200          | G/L          | SC                  | 1.25           | Vha            | С               |                 |                |             |             | 13.44 ml/mx               | 105      | 203 | 304 | 405 |

#### New Site Description Reports

 New Site Description reports simplify changing between common report uses
 Print Reports
 Available Reports
 Site Description
 Site Description
 Blank Form

Standard Form

- Default - All visible

--- Custom Form

Named View

.... Turf

Selected Tabs

#### New Site Description Reports

#### Allow printing several report segments

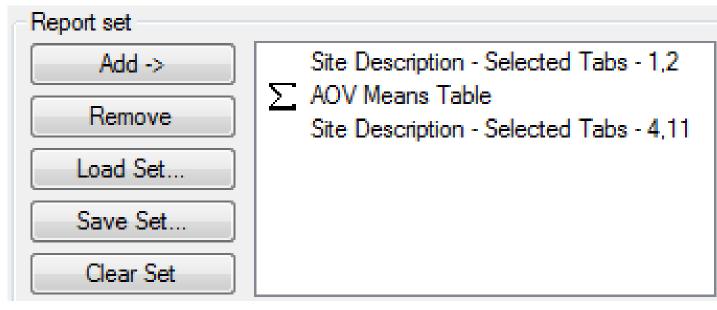

#### **New Site Description Reports**

 Allows you to create your own custom reports Study Director: R.E. Cearch Title: Study Leader Investigator: ARM Demonstration

Discipline: Ffungicide Trial Status: Fone-year/final Trial Reliability: HIGH Completion Date: 08/07/08

Trial Location

General Trial Information

City: GEMBLOUX Country: BEL Belgium State/Prov.: NAMUR Postal Code: 5030

Latitude of LL Corner °: 50°341" N Longitude of LL Corner °: 4'41'0" E Altitude of LL Corner, Unit 152.00 M Angle y exis to North °: 60.00

Official Trial ID: B2007RTJ02N25

| No. | Gui dell ne | Description                                       |
|-----|-------------|---------------------------------------------------|
| 1.  | PP 1/152(3) | Design and analysis of efficacy evaluation trials |
| 2.  | CEB 189     | F : Maladies des céréales                         |
| 3.  | PP 1/26(3)  | Follar diseases on cereals                        |

| Pest Code<br>Crop Code                                 |                                                                         |              | SEPTTR<br>TRZAW                 | TRZAW   | SEPTTR<br>TRZAW                 | TRZAW            | TRZAW             | TRZAW             |
|--------------------------------------------------------|-------------------------------------------------------------------------|--------------|---------------------------------|---------|---------------------------------|------------------|-------------------|-------------------|
| Pait Rated<br>Rating Date<br>Rating Type               |                                                                         |              | LEAF3 P<br>05/13/08<br>PESSEV   | PESSEV  | PESSEV                          | 07/15/08<br>AREA | 08/07/08<br>YIELD | 08/07/08<br>YIELD |
| Rating Unit<br>Sample Size, Unit<br>Pest Density, Unit |                                                                         |              | %UNCK<br>10 LEAF<br>4.42PERCENT |         | %UNCK<br>10 LEAF<br>15.5PERCENT | 5 LEAF           | T-MET<br>1 HA     | %UNCK             |
| Tit-Eval Interval                                      |                                                                         |              | 28 DA-A                         | 15 DA-B | 29 DA-8                         | 11 DA-C          | 30 DA-C           | 30 DA-C           |
| Tit Treatment<br>No. Name                              | Rate<br>Rate Unit                                                       | Appl<br>Code | 4                               | 6       | 8                               | 9                | 12                | 13                |
| 1 Untreated Check                                      |                                                                         | ABC          | 0.00 b                          | 0.00 b  | 0.00 c                          | 2.31 b           | 7.93 b            | 100.00 b          |
| 2 TUB                                                  | 0.5 Vha                                                                 | ABC          | 57.98 a                         | 71.65 a | 89.11 ab                        | 21.58 a          | 8.62 a            | 108.68 a          |
| 3 TUB                                                  | 1 Vha                                                                   | ABC          | 67.06 a                         | 80.07 a | 96.53 a                         | 28.98 a          | 8.51 a            | 107.51 a          |
| 4 TILT 250                                             | 0.5 Vha                                                                 | ABC          | 59.52 a                         | 70.60 a | 86.63 ab                        | 27.82 a          | 8.56 a            | 108.16 a          |
| 5 MICO 60<br>FUNGOL                                    | 1.5 Vha<br>1.25 Vha                                                     |              | 39.92 a                         | 71.49 a | 75.56 b                         | 11.46 a          | 8.48 a            | 106.90 a          |
| LSD (P=.05)                                            |                                                                         |              | 28.205                          | 22.410  | 10.444t                         | 0.435t           | 0.366             | 4.640             |
|                                                        | Footnote 1: Adjusted at 15 % Molisture<br>Footnote 2: % Green Leaf Area |              |                                 |         |                                 |                  |                   |                   |

|                                                      |                                 |            | Crop Descript     | on         |  |  |  |
|------------------------------------------------------|---------------------------------|------------|-------------------|------------|--|--|--|
| rop 1: TRZAW Triticum aestivum (winter) Winter wheat |                                 |            |                   |            |  |  |  |
| Variety: RIBAND                                      | /ariety:RIBAND BBCH \$cale:BCER |            |                   |            |  |  |  |
| Planting Date: 09/30/07                              |                                 |            |                   |            |  |  |  |
| Planting Method: DRILLE drilled                      |                                 |            |                   |            |  |  |  |
|                                                      | Harvest Date: 08/07/08          |            |                   |            |  |  |  |
|                                                      | Harvested Width, Unit 1.1 M     |            |                   |            |  |  |  |
|                                                      | Harvested Length, Unit 9 M      |            |                   |            |  |  |  |
|                                                      |                                 |            | stEquipment C     |            |  |  |  |
|                                                      |                                 | % Stand    | dar d Molsture: 1 | 5.0        |  |  |  |
|                                                      |                                 | Crop       | Stage At Each A   | pplication |  |  |  |
|                                                      | A                               | B          | С                 |            |  |  |  |
| Crop 1 Code, BBCH Scale:                             | TRZAW BCER                      | TRZAW BCER | TRZAW BCER        |            |  |  |  |
| Stage Scale Used:                                    | BBCH                            | BBCH       | BBCH              |            |  |  |  |
| Stage Majority Percent                               | 32 100                          | 39 100     | 77 100            |            |  |  |  |

#### **Print Selected Replicates**

 General Summary report option to exclude replicates that may be damaged

| AOV Means Table Report Options                            |                 |                                  |           |  |  |  |
|-----------------------------------------------------------|-----------------|----------------------------------|-----------|--|--|--|
| Pre-mix Ingredient                                        | Fields to Print | Global - General                 | Globa     |  |  |  |
| AOV Means Table                                           | Report Options  | General Summa                    | ary       |  |  |  |
| <ul> <li>Missing data estimates</li> <li>Yates</li> </ul> |                 | - Assessment data heade<br>List: | er rows — |  |  |  |

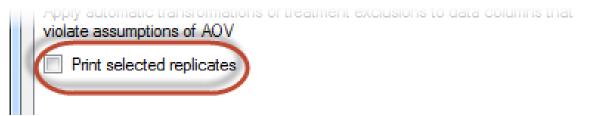

#### **Print Selected Replicates**

#### Similar prompting as selected data columns or header rows

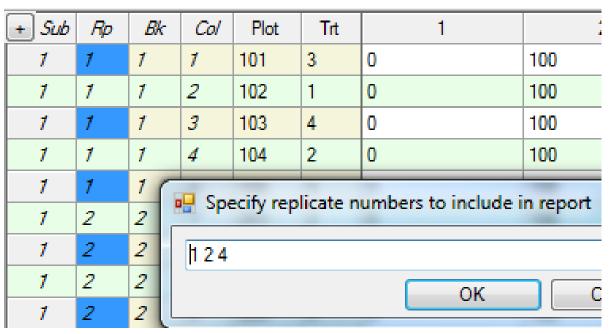

#### **AOV Means Table Report OSLs**

New significance levels for LSD, SNK, and Tukey's AOV Means Table Report Options mean Pre-mix Ingredient Fields to Print Global - General AOV Means Table Report Options General Sur comparisons Mean comparison test Student-Newman-Keuls Test: of 15, 20, Significance level: 5% 1% 25, 30, 40, Use FAOV complete error for split-plot trials 5% Only when significant AOV treatment P(F) 10% 50% 15% Adjusted treatment mean

Mana dessistions

Use adjusted mean as primary mean

Calculate adjusted mean only when justified v 40%

20% 25%

30%

50%

#### **AOV Means Table Report OSLs**

 Allows selecting appropriate significance levels according to 'penalty of failure' for tested treatments.

Example: new 'plant health' products frequently improve yield, yet a failure loses only cost of product, so reduced significance levels are more appropriate than for crop protection products.

- ARM 9 always tests homogeneity of variance and normality for summaries
- Possible solutions are listed on Summary Report Messages:
  - Apply data correction transformation
  - Exclude check treatment
  - Exclude treatment with highest or lowest standard deviation (if either works)
  - Exclude replicate

#### Assumptions of AOV

- Normality: distribution of observations from which samples were collected is a normal "bell" curve.
- Homogeneity of variances: different treatments do not change variability of observations.
- Additivity: observations of treatment effects are additive (linear), not multiplicative.

# Skewness

 Skewness measures asymmetry of the data distribution: the peak on a data distribution graph is shifted either right or left

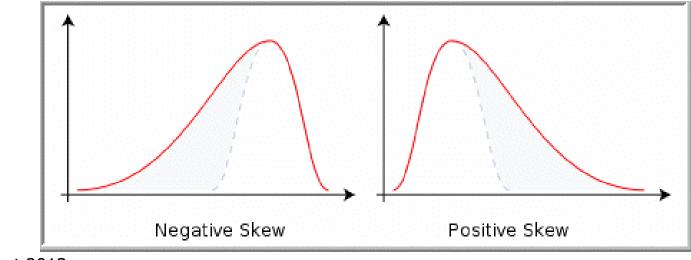

#### **Kurtosis**

#### Kurtosis measures "peakedness" of data distribution: the peak is either flatter or sharper than a normal distribution

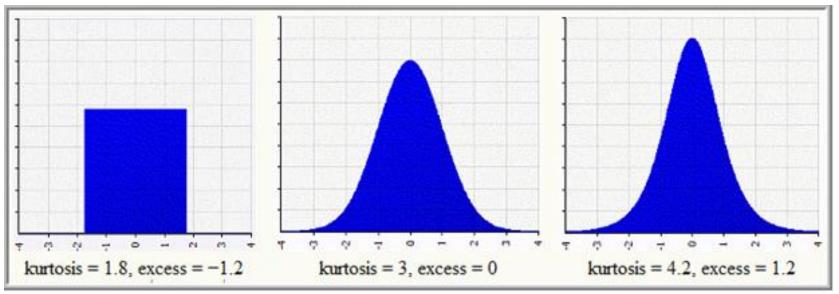

August 2013

## Correcting Heterogeneity of Variance

Data Correction Transform Eliminate 'different' treatment (often the check)

| Rating Type<br>ARM Action Codes                                              |                          | COUINS<br>APC                             | COUINS<br>EC APC  |                        |                       |
|------------------------------------------------------------------------------|--------------------------|-------------------------------------------|-------------------|------------------------|-----------------------|
| Trt Treatment<br>No. Name                                                    | Rate<br>Rate Unit        | 1                                         | 2                 | 3                      | 4                     |
| 1 Untreated Check                                                            | t.                       | 106.3 a<br>(0.0%)                         | 106.3<br>(0.0%)   | 105.5 a<br>(0.0%)      | 105.9 a<br>(0.0%)     |
| 2 Sure Kill<br>NIS                                                           | 250 g ai/ha<br>0.5 % v/v | 13.5 bc<br>(87.3%)                        | 13.5 b<br>(87.3%) | 12.6 cd<br>(88.1%)     | 13.0 cd<br>(87.7%)    |
| 3 Super Stomp<br>NIS                                                         | 250 g ai/ha<br>0.5 % v/v | 17.0 bc<br>(84.0%)                        | 17.0 b<br>(84.0%) | 17.0 bc<br>(83.9%)     | 17.0 c<br>(84.0%)     |
| 4 Sure Kill<br>NIS                                                           | 375 g ai/ha<br>0.5 % v/v | 9.5 c<br>(91.1%)                          | 9.5 b<br>(91.1%)  | 9.0 d<br>(91.4%)       | 9.2 d<br>(91.3%)      |
| 5 Super Stomp<br>NIS                                                         | 375 g ai/ha<br>0.5 % v/v | 24.0 b<br>(77.4%)                         | 24.0 a<br>(77.4%) | 22.8 b<br>(78.3%)      | 23.4 b<br>(77.9%)     |
| LSD (P=.05)<br>Standard Deviation<br>CV<br>Bartlett's X2<br>P(Bartlett's X2) |                          | 8.93<br>5.80<br>17.03<br>12.244<br>0.016* | 3.84<br>24.03     | 0.09t<br>6.52<br>7.706 | 0.40<br>7.73<br>5.596 |
| Skewness<br>Kurtosis                                                         |                          | 1.6078*<br>1.0506                         | 0.677             | 0.8784                 | 1.34                  |

Apply automatic transformations or treatment exclusions to data columns that violate assumptions of AOV:

| Prompt   | 💀 AOV Means Table Rep                                  | oort Options    |                             |        |           |         |
|----------|--------------------------------------------------------|-----------------|-----------------------------|--------|-----------|---------|
| Yes      | Pre-mix Ingredient                                     | Fields to Print | Global - General            | Global | - Page He | ading   |
| 165      | AOV Means Table                                        | Report Options  | General Summa               | ry     | Ger       | neral ( |
| NIA      | Missing data estimates                                 |                 | Assessment data heade       | rrows  |           |         |
| No       | Yates                                                  |                 | List:                       |        |           |         |
|          | Identify when selected treatments are summarized       |                 | Fields To Print             |        |           |         |
|          | Apply automatic transform<br>violate assumptions of AO |                 | clusions to data columns th | hat [  | Prompt    | ∍       |
| uct 2012 | Print selected replicate                               | es              |                             |        |           |         |

# When 'Prompt' a confirmation dialog identifies violation(s) and asks:

Yes

Yes To All

No

#### ARM - SPECIAL CONFIRMATION

Apply automatic data correction transformation 'Log(n+1)' to data column 5 to correct heterogeneity of variance/skewness/kurtosis? Apply automatic data correction transformation 'Arcsine square root percent' to data column 7 to correct heterogeneity of variance/skewness/kurtosis? Apply automatic data correction transformation 'Arcsine square root percent' to data column 8 to correct skewness? Apply automatic data correction transformation 'Log(n+1)' to data column 9 to correct heterogeneity of variance? Apply automatic data correction transformation 'Log(n+1)' to data column 9 to correct skewness/kurtosis? Apply automatic data correction transformation 'Log(n+1)' to data column 11 to correct skewness/kurtosis?

Should ARM automatically apply the suggested correction?

Select 'Yes' to apply the correction for column 5. ARM will prompt individually for other columns.

Select 'Yes to All' to apply the corrections for all columns.

Select 'No' to not apply the correction for column 5. ARM will prompt individually for other columns.

Select 'No to All' if you do not wish to apply any corrections.

No To All

# When 'Yes' or 'Prompt' the applied actions are listed in Report Messages

# Report Messages Print Messages for G-All7\_Fung Information Applied automatic data correction transformation 'Log(n+1)' to data column 5 to correct heterogeneity of variance/skewness/kurtosis. Applied automatic data correction transformation 'Arcsine square root percent' to data column 7 to correct heterogeneity of variance/skewness. Applied automatic data correction transformation 'Arcsine square root percent' to data column 8 to correct skewness. Applied automatic data correction transformation 'Log(n+1)' to data column 9 to correct heterogeneity of variance. Applied automatic data correction transformation 'Log(n+1)' to data column 11 to correct skewness/kurtosis.

Corrections added to ARM Action Codes

- AL=Automatic Log
- AA=Automatic Arcsine Square Root Percent (only tested for 0-100 data)

AS=Automatic Square Root

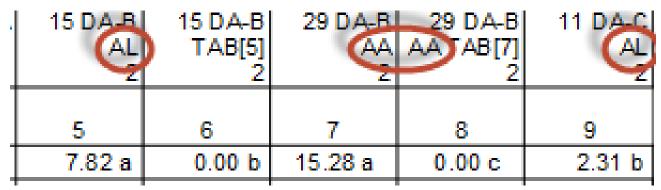

- Exclude check treatment
  - EC=Exclude Check

| ARM - SPECIAL CONFIRMATION                                         | - | <b>→</b> @ |
|--------------------------------------------------------------------|---|------------|
|                                                                    |   | 1          |
| Exclude treatment 1 from data column 1 to correct heterogeneity of |   | 962.8      |
| variance/skewness/kurtosis?                                        |   | 30.8 a     |
|                                                                    | t | 30.8 a     |
| Yes No                                                             |   |            |
|                                                                    |   | 36.3 a     |
|                                                                    |   |            |
|                                                                    | t | 34.5 a     |

4 DE -1 I

- ARM cannot automatically exclude a non-check treatment number, since there is no special ARM Action Code defined for this task
- GDM plans to define a 'ETn' code, such as ET8 to exclude treatment number 8, so non-check treatments can also be automatically excluded

#### **Report Sets**

# Report set = selected reports plus all options for those reports

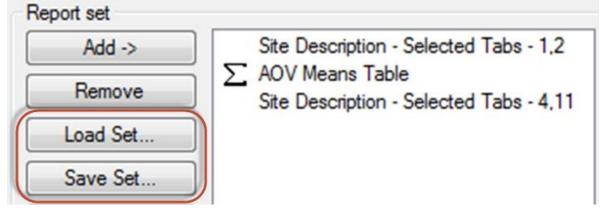

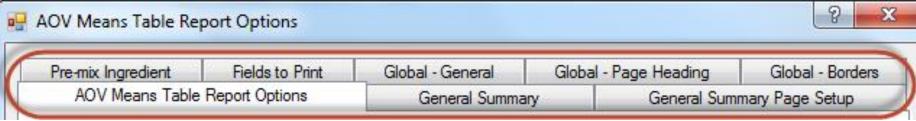

#### **Report Sets**

- Report sets save your preferred options to easily use again later.
- Can standardize reports in your group.
- Save report Set to keep your options.
- Load Set to use these options later.
- Recommend creating sets for each part of research season (map, spray/seeding plan, labels, tour report, summary, etc.)

#### Steps to Save Report Set

- Select report components to include.
- Set desired options for each report in set, such as whether to print only completed fields (hide blank fields).
- Arrange reports in desired order in set (highlight a report, press and hold Shift, press up/down arrow to move report).
- Select Save Set button.

#### **Use Views with Reports**

- All Summary reports include options to use "Current View"
  - Select for data columns and/or data header rows as desired.
  - Use "View" button in Summary Report options to display current Assessment Data View dialog settings.

#### Apply Sort to Data Columns

- Sort data columns by applying sorts on View Options. For example, to sort by Pest then Date within Pest:
  - Click Clear button below Sort column.
  - Enter 1 in Sort column of Pest Code.
  - Enter 2 in Sort column of Rating Date.
  - Select "Display sort as tabs" to have each Pest Code on separate tab in editor.

#### Apply Sort to Data Columns

#### Results in sorted tabs:

| Assessment Data - Line 1                    |                 |        |  |  |  |  |
|---------------------------------------------|-----------------|--------|--|--|--|--|
| Column Number                               | 1               | 6      |  |  |  |  |
| Pest Type                                   | W 🖉 Weed        | W Weed |  |  |  |  |
| Pest Code                                   | CHEAL           | CHEAL  |  |  |  |  |
| Pest Name                                   | Common lambsque |        |  |  |  |  |
| + Sub Rp Bk Col Plot △ Trt                  | 1               | 6      |  |  |  |  |
| ▲ 1 1 1 1 101 2                             | 60.0            | 75     |  |  |  |  |
| 1 1 1 2 102 5                               | 78.0 85         |        |  |  |  |  |
| III                                         |                 |        |  |  |  |  |
| (Blank) AMARE CHEAL ECHCX KCHSC SETVI SOLNI |                 |        |  |  |  |  |

#### Apply Sort to Data Columns

- ARM supports defining any number of sort fields (continue entering sort priority number).
- To define an arbitrary sort order:
  - Enter terms to sort by in "Sort Order for View" header field.
  - Define "Sort Order for View" as sort field 1.

#### **Assessment Data View Options**

- Display only data columns that contain a desired field entry by defining Match in View Options.
  - Click into Match column, select term to match from dropdown.

| Prompt            | Match                              | Sort |
|-------------------|------------------------------------|------|
| Rating Date       | (None)                             |      |
| Rating Type       | (None)<br>4/18/2009                |      |
| Rating Unit       | 4/24/2009                          |      |
| Sample Size, Unit | 5/10/2009<br>7/8/2009<br>4/11/2009 |      |

#### **Assessment Data View Options**

Assessment Data View

View subsamples

By column

Data origin

Original

Data Data Empty

Entry status

Data Collector

Specia

 Use "Data origin" to show only Original or Calculated columns.

Use "Entry status" to show only columns with Data.

#### "Current View" on Summaries

- All Summary reports have "Current View" for data columns, header rows.
- "View" button changes current view.

August

|      | AOV Means Table Report Options                                                 | General Summary Genera                                                                                                    |
|------|--------------------------------------------------------------------------------|----------------------------------------------------------------------------------------------------|
|      | Missing data estimates                                                         | Assessment data header rows                                                                                                    |
|      | Yates                                                                          | List:                                                                                                    |
|      | Average                                                                        | All     Automatic                                                                                                    |
|      | Assessment data columns<br>All<br>Selected                                     | <ul> <li>Selected <a href="mailto:example.comment.view">Current view</a> List validation comments</li> <li>Comment 1</li> <li>List comments in table format</li> </ul> |
|      | Automatic     Current view     Paginate to keep together each     sort section | <ul> <li>Include transformation equations</li> <li>Include footnotes</li> <li>Include column number</li> </ul>                                                         |
| 2013 | View                                                                           | Print data headers once per column                                                                                                    |